# iDaSer-9000

## **Quick Start**

Oct 2017, Version 1.0.0

#### Congratulations! ....

Thanks for purchasing the iDaSer-9000 module - the data management server. This Quick Start Guide will provide related information which needed to get start with the iDaSer-9000 module. Please also consult the user manual for detailed information on the setup and usage of the iDaSer-9000 module.

#### What's In the Box! .....

In addition to this guide, the package includes the following items:

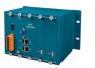

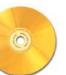

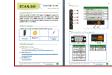

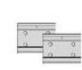

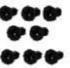

iDaSer-9000

**Fieldbus** CD

**Quick Start** 

Screw 44 MM DIN-Rail Clip\*2 Drive

#### M3x6L Screw \* 8

### Technical Support .....

- iDaSer-9000 User Manual ftp://ftp.icpdas.com.tw/pub/cd/idaser/9000/manual/
- iDaSer-9000 Website http://www.icpdas.com/root/product/solutions/industrial iot/idaser/idaser-9000.html
- **ICP DAS Website** http://www.icpdas.com/

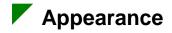

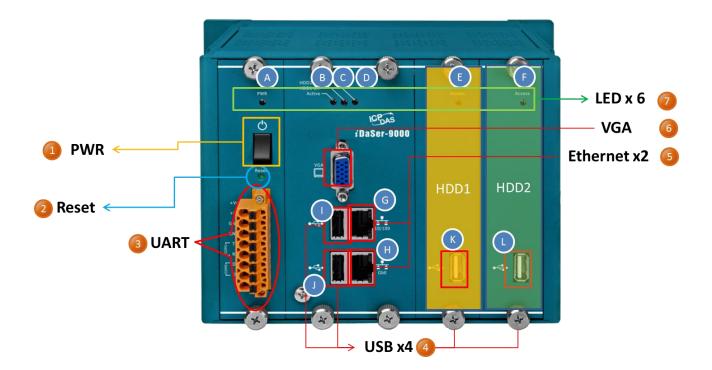

| NO. | Name     | Description                                                                                              |
|-----|----------|----------------------------------------------------------------------------------------------------|
| 1   | PWR      | Turn ON / OFF.                                                                                           |
| 2   | Reset    | Keep pressing for 3 seconds, and the network setting will be reset as default.(Reboot after this action) |
| 3   | UART     | The interfaces of RS-232 and RS-485(Reserved)                                                            |
| 4   | USB      | On purpose to connect USB or keyboard.                                                                   |
| 5   | Ethernet | Two network cards for internal and external network.                                                     |
| 6   | VGA      | Connection to monitor.                                                                                   |
| 7   | LED      | Display the status of devices.                                                                           |

#### Wire connections and pin assignments

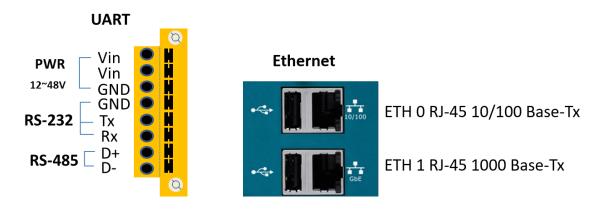

Copyright © 2017 ICP DAS Co., Ltd. All Rights Reserved.

#### LED Indicator

The iDaser-9000 module provides six LED indicators.

The Following is an overview of the purpose and function of each LED indicator together with a description.

|          | undendenden<br>Seberendenden            | Entrenen<br>Entrenen | 1 Second    |
|----------|-----------------------------------------|----------------------|-------------|
|          | HDD2 Err                                | 0-6                  |             |
| PWR<br>Č | HDDI Err<br>Active<br>BCD (2)<br>i DaSe | Acc                  | cess Access |
| Ğ        | i DaSe                                  | DAS<br>er-9000       |             |

| NO. | LED name.    | LED state | LED Description                |
|-----|--------------|-----------|--------------------------------|
| Α   | PWR (G)      | ON        | The power of the module is ON. |
| В   | Active (G)   | Flashing  | The system is working.         |
|     |              | OFF       | The system is OFF.             |
| с   | HDD1 Err (R) | ON        | HDD1 error.                    |
|     |              | OFF       | HDD1 is normal.                |
| D   | HDD2 Err (R) | ON        | HDD2 error.                    |
|     |              | OFF       | HDD2 is normal.                |
| E   | Access (G)   | ON        | HDD1 is active.                |
|     |              | OFF       | HDD1 disconnected.             |
| F   | Access (G)   | ON        | HDD2 is active.                |
|     |              | OFF       | HDD2 disconnected.             |

#### Ethernet

The Ethernet status indicator on iDaSer-9000 is part of the built-in RJ-45 connector, such as shown in the figure below.

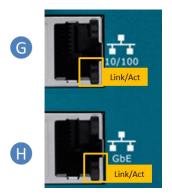

| No. | LED Name | LED Status | LED Description           |
|-----|----------|------------|---------------------------|
|     | 10/100M  | ON         | Normal operation.         |
| G   |          | OFF        | Ethernet lost connection. |
|     | Link/Act | Flashing   | System is handling data.  |
|     | GbE      | ON         | Normal operation.         |
| Н   |          | OFF        | Ethernet lost connection. |
|     | Link/Act | Flashing   | System is handling data.  |

#### Web Configuration

The configuration for the module parameters on the iDaSer-9000 module can be performed via a standard web browser using the embedded web configuration function. The user can configure the services via connecting the IP address of the iDaSer-9000 module on web browser.

The default IP addresses of the iDaSer-9000 Module are **192.168.255.1** and **10.0.8.1.** (Username:**admin**;Password:**icpdas888**)

About the more detail information for the iDaSer-9000 module, please refer to the user's manual.